## **SQL Tuning Without Trying**

**Arup Nanda** *Longtime Oracle DBA*

### **Scenario**

- Situation:
	- Query from hell pops up, brings the DB to its knees
	- DBA is blamed for the failure
- Aftermath
	- DBA: "Developer should have taken care of this."
	- Developer: "Why is the DBA not aware of this problem?"
	- Manager: "DBA will review all queries and approve them."
- Challenge
	- What is the most efficient way to manage this process?

**Arup Nanda** 

## Why Good SQLs Go Bad

- Missing, Incomplete or Inaccurate Statistics
- Improper or Lack of Indexing
- Bad Syntax
	- $-$  WHERE COL1+20 = COL2
	- WHERE UPPER(COL1) = 'XYZ'
- High Demand for Data Buffers
- Bind peeking
- Upgrades, patches

**Arup Nanda** 

## **Solutions**

- Adding or Correcting Indexing
	- Index Absent
	- Proper Index- B-tree? Bitmap? Unique?
- Rewriting the SQL
	- e.g. col1+10=:v1 becomes col1=:v1-10
	- Nested Loop to Hash Join
- Reduce I/O
	- Materialized Views
	- Partitioning
- Collect Accurate Statistics
- Put Hints
- Create Outlines

**Arun Nanda** 

SQL Tuning Without Trying

SQL Tuning Without Trying

## **Challenges**

- Tough to determine why plans go bad, at least quickly
- Requires development skills – Not typical DBA skills
- Volume of statements to tune
- Time
	- Almost always reactive
	- Do it *now*. Under pressure!
- Not in the loop for application deployment
- Code can't be changed, i.e.  $no$  hints
- Lack of Testing
	- Time
	- Resources

**Arup Nanda** 

## SQL Profile

- Hints are *automatically* added to queries
- Gives more information about the accessed objects, data, etc.

SQL Tuning Without Trying

```
<outline_data>
```

```
<hint><![CDATA[BEGIN_OUTLINE_DATA]]></hint>
   <hint><![CDATA[IGNORE_OPTIM_EMBEDDED_HINTS]]></hint>
   <hint><![CDATA[OPTIMIZER_FEATURES_ENABLE('11.2.0.3')]]></hint>
   <hint><![CDATA[DB_VERSION('11.2.0.3')]]></hint>
   <hint><![CDATA[OPT_PARAM('optimizer_dynamic_sampling' 7)]]></hint>
   <hint><![CDATA[ALL_ROWS]]></hint>
   <hint><![CDATA[OUTLINE_LEAF(@"SEL$2")]]></hint>
   <hint><![CDATA[OUTLINE_LEAF(@"SEL$1")]]></hint>
   <hint><![CDATA[NO_ACCESS(@"SEL$1" "from$_subquery$_001"@"SEL$1")]]></hint>
   <hint><![CDATA[INDEX_RS_ASC(@"SEL$2" "CH"@"SEL$2" ("T1"."COL1" "T1"."COL2" 
"T1"."COL3"))]]></hint>
   <hint><![CDATA[OPT_ESTIMATE(@"SEL$1″, TABLE, "T"@"SEL$1″, SCALE_ROWS=0.15")]]></hint>
   <hint><![CDATA[END_OUTLINE_DATA]]></hint>
</outline_data>
```
### **Arun Nanda**

SQL Tuning Without Trying

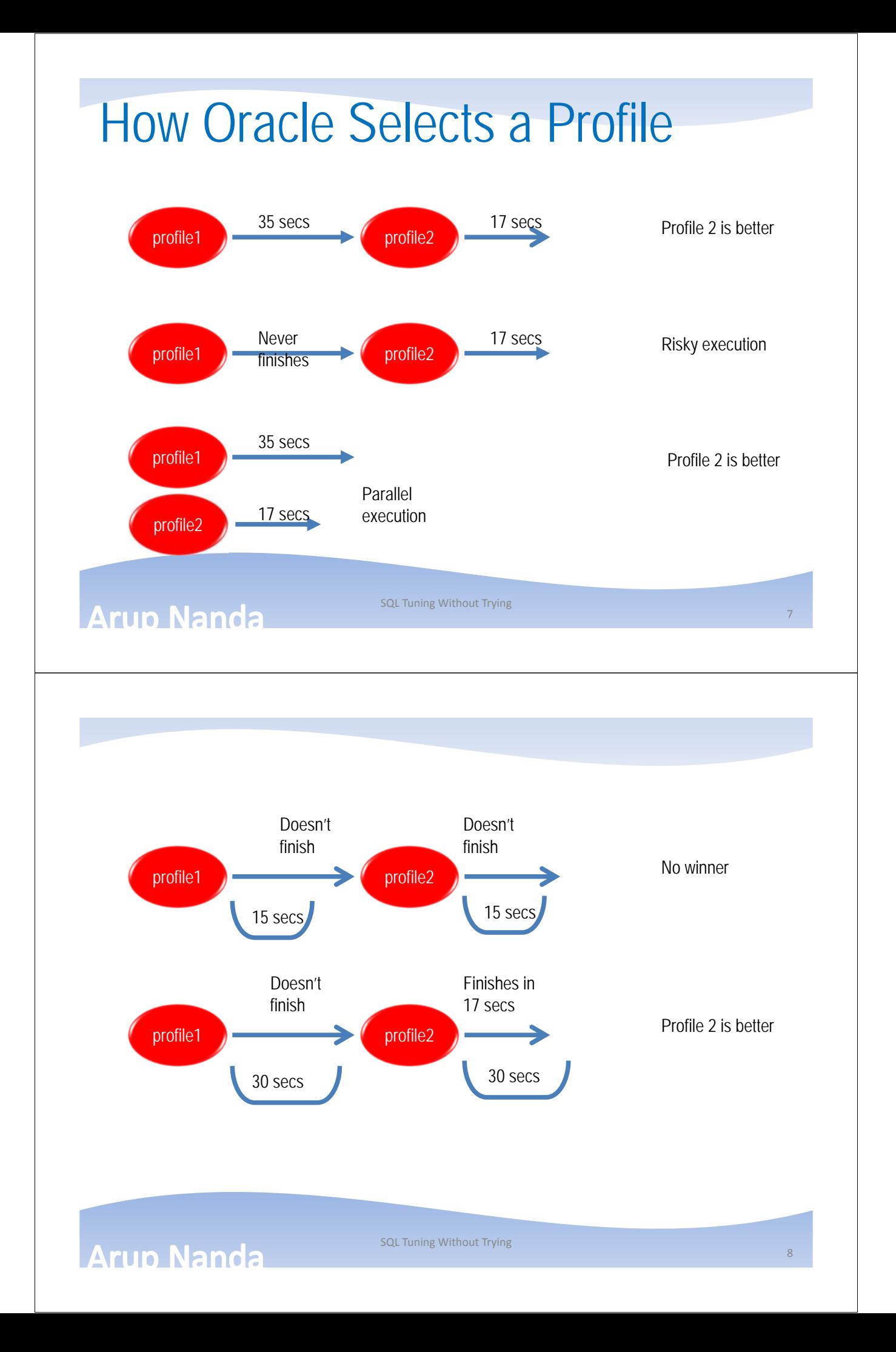

## Adding SQL Profiles?

- You add it by a tool "SQL Tuning Advisor"
- What it is:
	- A built-in tool for SQL Tuning
	- Can suggest alternatives, some pretty good
- Suggests:
	- Indexes
	- Rewriting
	- Materialized Views
	- Partitioning
	- Statistics
	- SQL Profiles
	- Baselines

**Arup Nanda** 

SQL Tuning Without Trying

## SQL Tuning Advisor

• From Top Menu -> Administration -> Oracle Scheduler -> Automated Maintenance Tasks

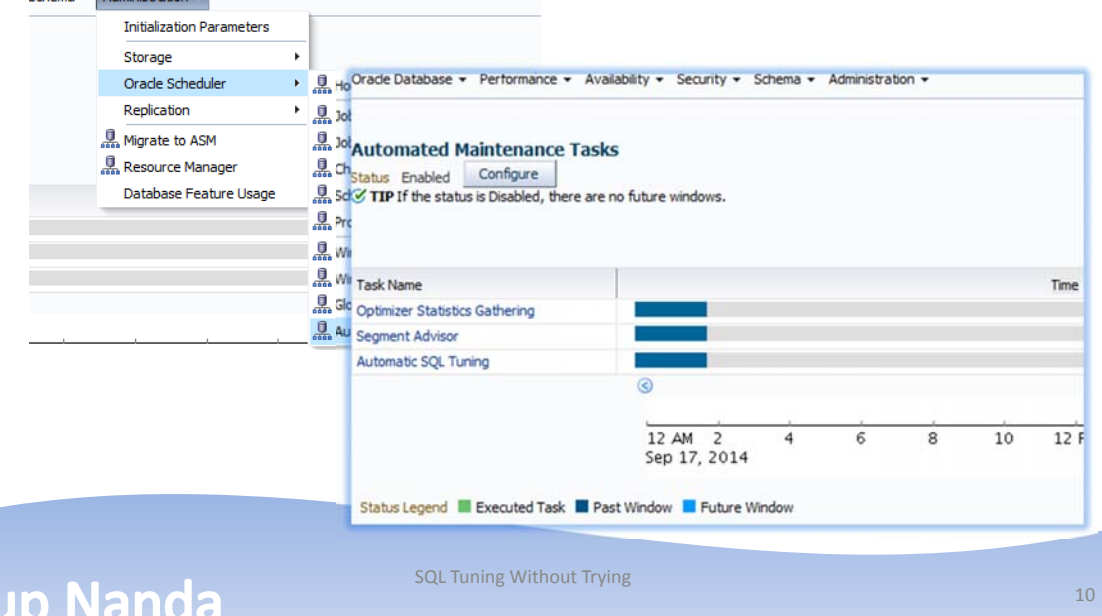

#### Automatic • Automatic since Oracle 11g • Or, from Top Menu -> Performance -> Advisor Home -> SQL Advisors Advisor Central > SQL Advisors **SOL Advisors** The SQL Advisors address several important use cases having to **SOL Access Advisor** SQL Access Advisor Evalu **SQL Tuning Advisor** SQL Tuning Advisor<br>Automatic SQL Tuning Results Analy<br>View **SQL Repair Advisor** The SQL Repair Advisor can analyze and potentially patch failin **SQL Incident Analysis** SQL i Click **SQL Failure Analysis** SQL f **Arup Nanda** SQL Tuning Without Trying 11 Automatic SQL Tuning Automatic SQL Tuning (SYS\_AUTO\_SQL\_TUNING\_TASK) is currently Enabled Configure Automatic Implementation of SQL Profiles is currently Disabled Configure Key SQL Profiles 2 Implement All TIP Key SQL Profiles were verified to yield at least a 3X performance improvement and would have been implemented automatically had auto-implementation been enabled. **Summary Time Period** Choose a time period to focus the graphs and statistics below on a specific range of tuning results. Drill down to view focused results or see the results for all SQLs by clicking the "View Report" bu Time Period All Go View Report Begin Date Aug 18, 2014 10:00:02 PM GMT+00:00 End Date Sep 17, 2014 7:11:18 PM GMT+00:00 **Overall Task Statistics** Executions 30 Candidate SQL 3163 Distinct SQL Examined 140 **SOL Examined Status Breakdown by Finding Type** 0% 60 50 Number of SQL 40 45% Implemented 30 Not Implemented 20 SQL Examined With Findings(77) 10 SQL Examined Without Findings(63)  $\circ$ **SQL Profile** Index Statistics Restructure SQL Alternative Plan

**Arup Nanda** 

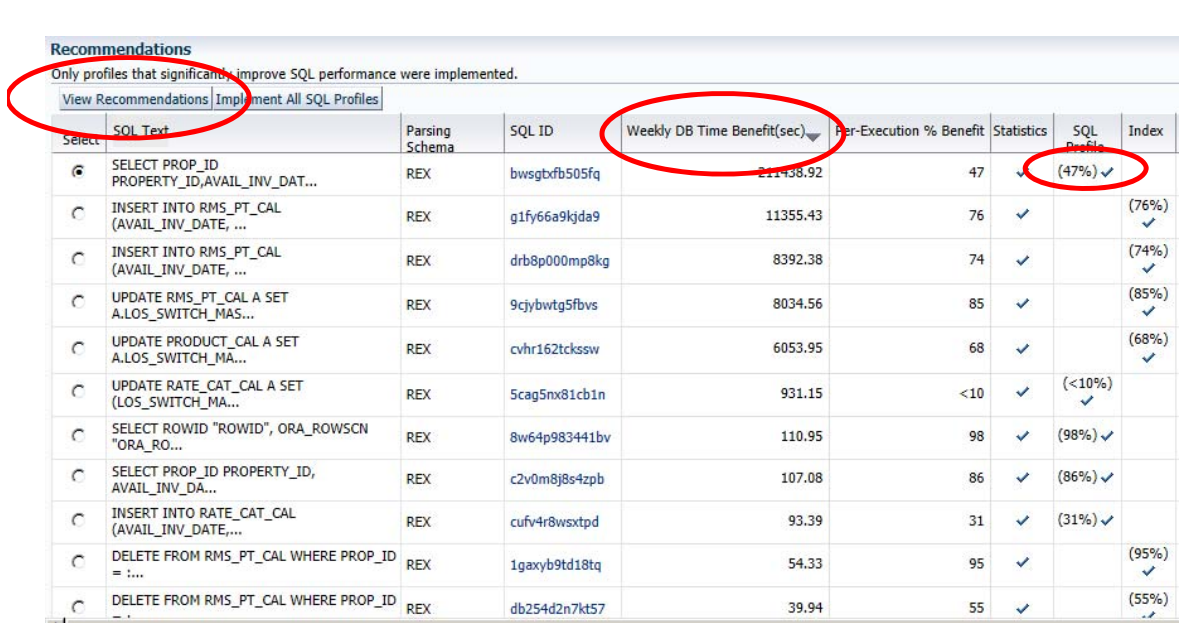

### **Arup Nanda**

SQL Tuning Without Trying

13

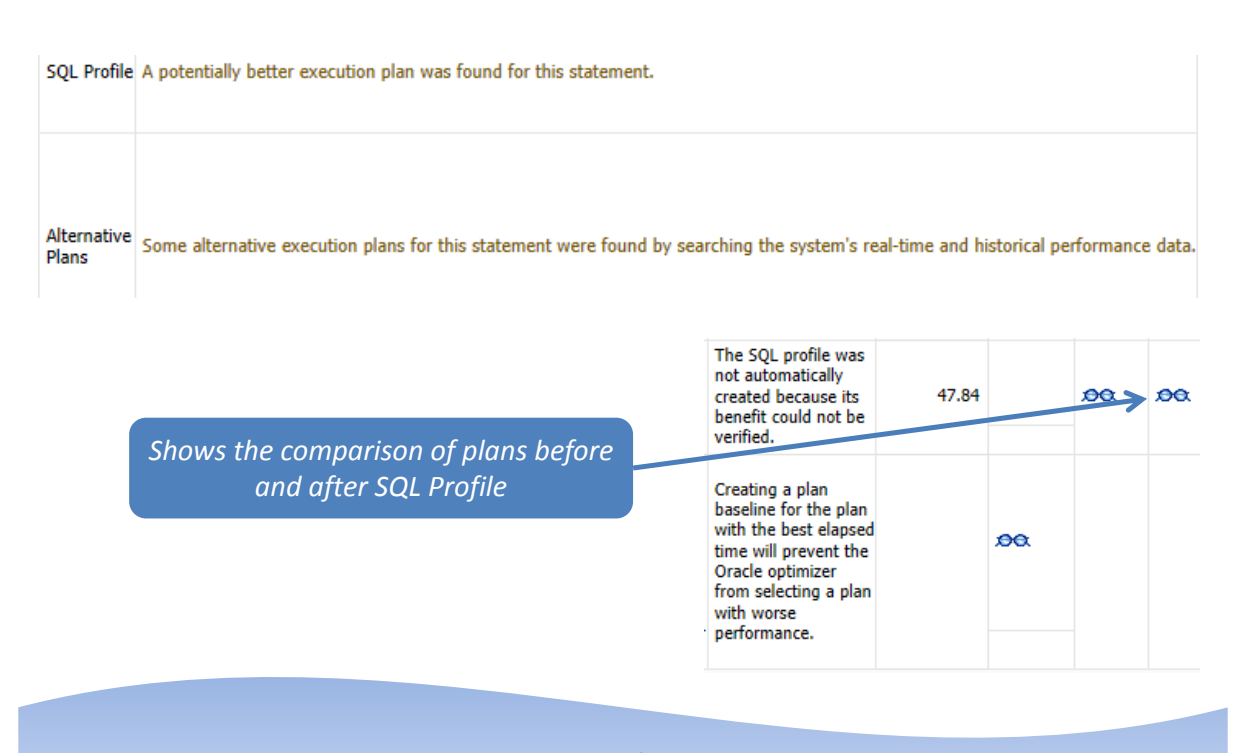

### **Arup Nanda**

### Enhancement Comparison

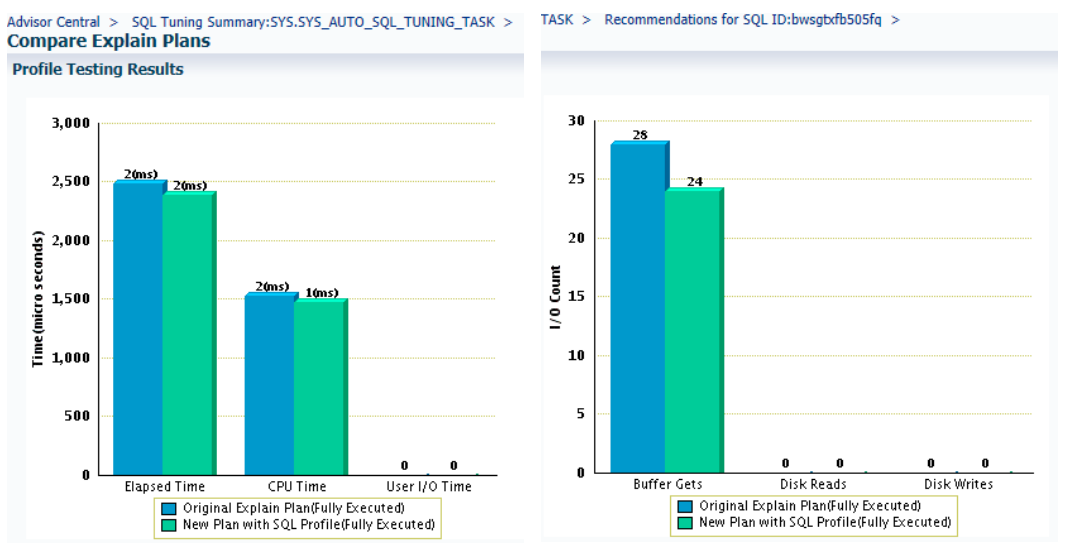

**Arup Nanda** 

**Arup Nanda** 

SQL Tuning Without Trying

## Compare Plans

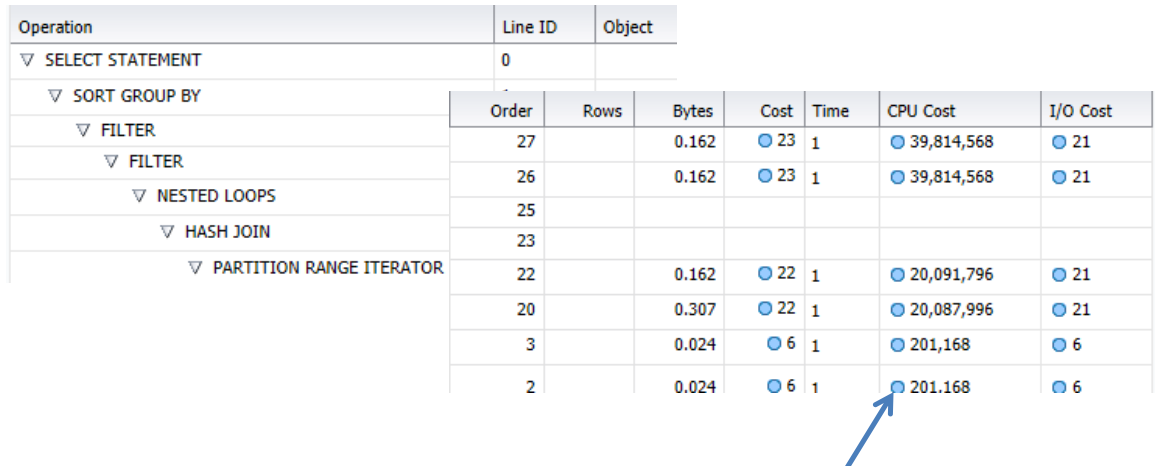

*Shows that the plan steps are different as a result of SQL Profile*

#### SQL Tuning Without Trying

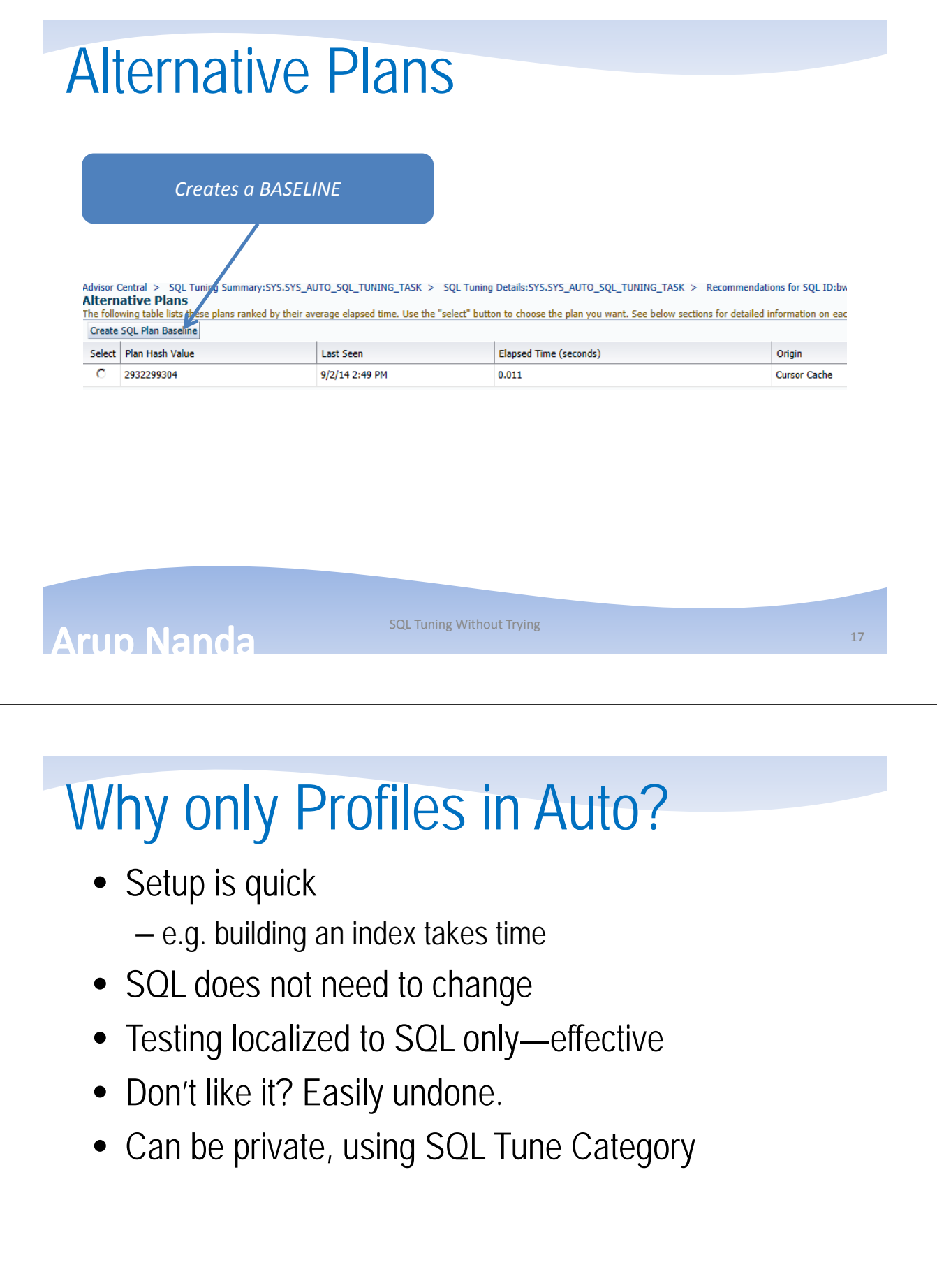

**Arup Nanda** 

### More on Auto Profiles Tests

- Default Behavior
	- Uses MAINTENANCE\_WINDOW\_GROUP
	- SQL profiles are generated but not implemented
- You can configure
	- If, when, how long
	- Resources allowed to use
	- If profiles are automatically accepted
	- How many profiles it implements

**Arup Nanda** 

SQL Tuning Without Trying

## SQL Profiles or Baselines

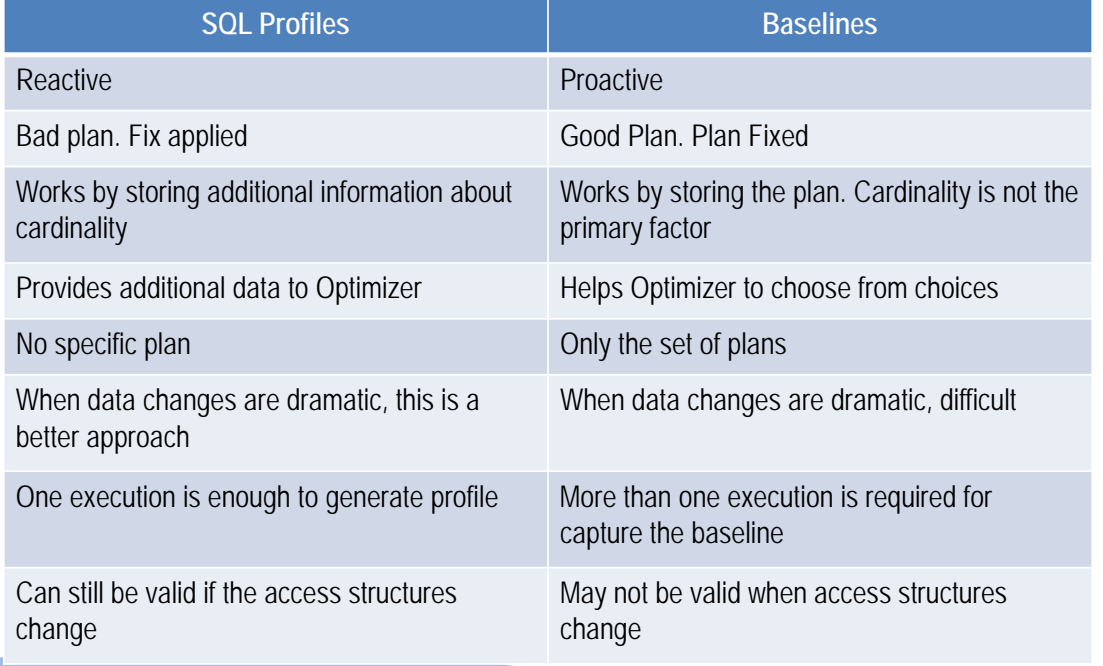

### **Arup Nanda**

SQL Tuning Without Trying

### Realtime SQL Monitoring • From SQL Menu, Plan – Automatically monitors long running SQL – Shows the statistics and resources consumed at each step of the plan. – Shows actual cardinality at each step, helps resolve problems with poor cardinality estimates • Exposes monitoring statistics – Plan operation level **Very Useful Tool:**

- Parallel Execution level
- I/O, CPU, memory, network
- Exadata Smart Scans

**Arup Nanda** 

SQL Tuning Without Trying

**Active Reports**

## Active Reports without EM

- Built-In Functions Returning Report as CLOB
	- SQL Details dbms\_perf.report\_session
	- SQL Monitor dbms\_sqltune.report\_sql\_monitor\_list
	- SQL Perf Analyzer dbms\_sqlpa.report\_analysis\_task
	- Performance Hub dbms\_perf.report\_perfhub
- Example

```
set pages 0 linesize 32767 trimspool on 
set long 1000000 longchunksize 10000000 
spool rep.html 
select dbms perf.report perfhub (is realtime=>1,
type=>'active') from dual;
```
### **Arun Nanda**

SQL Tuning Without Trying

## Don't Like GUI?

• Package DBMS\_SQLTUNE Functions

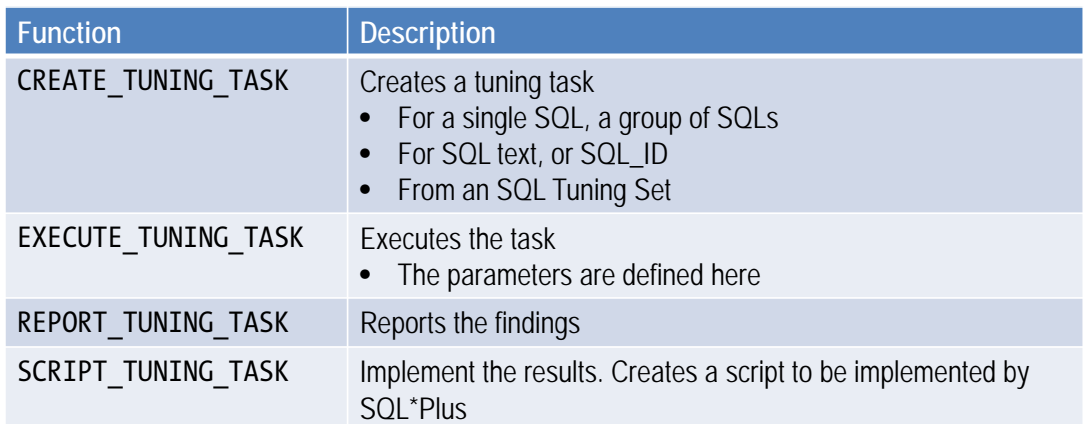

**Arup Nanda** 

SQL Tuning Without Trying

Non-GUI Auto

• Package DBMS\_AUTO\_SQLTUNE

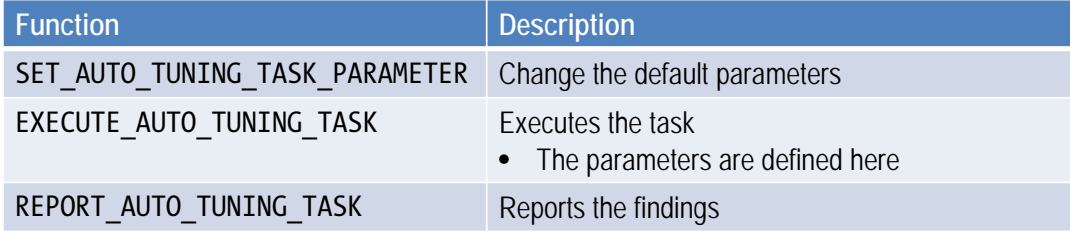

### **Arup Nanda**

## Sources for Tuning Set

### All functions are in DBMS\_SQLTUNE package

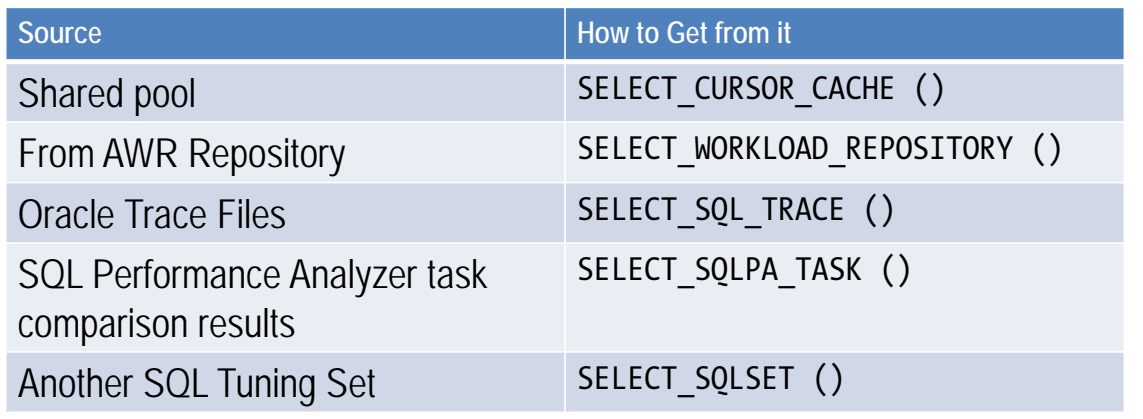

SQL Tuning Without Trying

### **Arup Nanda**

**Takeaways** 

- Enable SQL Tuning Advisor to run automatically
- Disable automatic application of SQL Profiles
- Check recommendations and apply them from one screen
	- In small databases, may want to enable automatic application of profiles
- Use Realtime Monitoring to find out issues at specific steps
- Generate Active Reports to explain database issues

**Arun Nanda** 

SQL Tuning Without Trying

# *Thank You!*

Blog: arup.blogspot.com Tweeter: @arupnanda Facebook.com/ArupKNanda